## **Keepaway Setting tab**

Use this list of keepaway settings to set the parameters of the keepaway trap.

**Limitation**: The Keepaway operation is available only for an object on a white background. If the object is on any other light color background, this operation cannot be implemented.

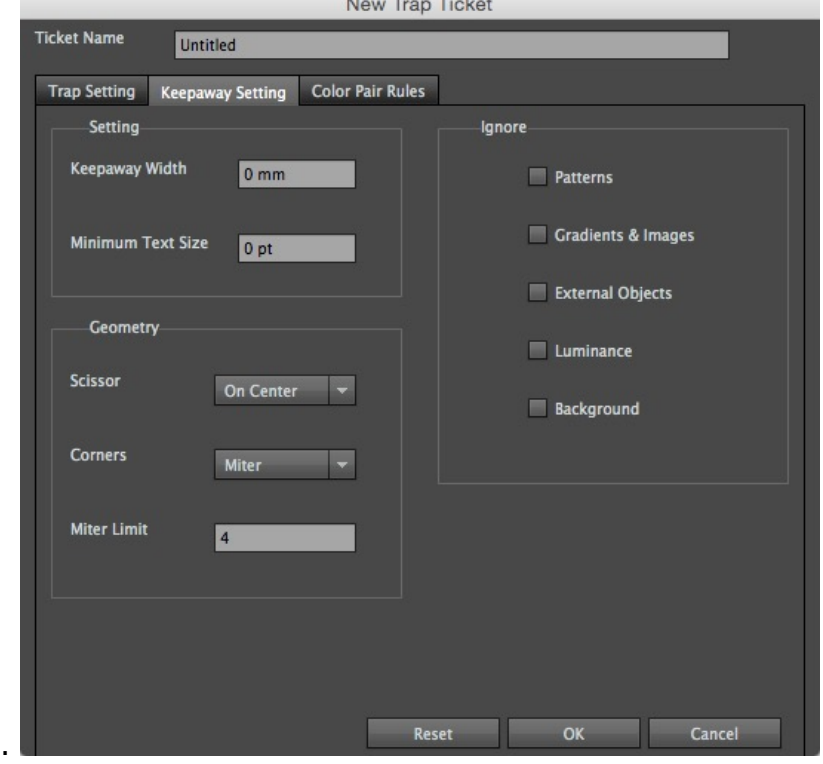

## **Setting area**

- **Keepaway Width**: Use this parameter to set the width of the inward contraction of light color from the outside to the inside of the dark object.
- **Minimum Text Size**: If the font size is greater than this parameter, it will meet the conditions for trapping and will generate a new trap. If not, then no trap will be created.

**Geometry area**: For an explanation of the options in this area, see the [Trap Setting tab](https://workflowhelp.kodak.com/display/PT10/Trap+Setting+tab) page.

## **Ignore area**

Use these options to designate which objects are not to be included in the trapping operation.

- **Patterns**: If this check box is selected, Illustrator pattern objects will not be included in the keepaway trap.
- **Gradients & Images**: If this check box is selected, gradients and images will be ignored.
- **External Objects**: If this check box is selected, the external objects will be ignored.
- **Luminance**: If this check box is selected, any color containing two or more inks will be trapped. The differences in brightness between these inks will not be considered.
- **Background:** If this check box is selected, the background will be ignored.